Work to be Completed During the School Closure Years 7-10

This is a copy of the instructions provided for pupils so they can complete work at home over the next two weeks.

Most pupils have been provided with a folder containing these instructions, resources and an exercise book to complete some of the work in.

If your child has been absent from school and you have not managed to collect their work packs over the last few days, there are plenty of activities that are detailed within these instructions to be completed online.

# Year 10 GCSE Art, **Craft & Design**

It is essential that you use the time productively. You have been set a significant amount of work. The expectation is that it will all be completed to the best of your ability.

You are expected to complete 2 tasks per week and spend around 1-2 hours for each task.

If you have any queries regarding any of the tasks, please email your class tutor. gwalker@allsaintschs.org.uk rrooney@allsaintschs.org.uk

arudd@allsaintschs.org.uk

In addition you can also visit the following website (KS4) https://www.bbc.co.uk/bitesize/levels/ and complete a range of further activities.

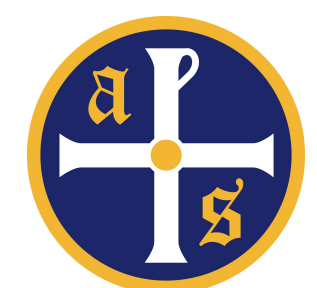

#### **Year 10 Business Studies**

You must complete all work outline below, this work will be checked upon return to school. Further guidance is on Google Classroom (classcode: tyh4mhf). Students can email either Miss Black (sblack@allsaintschs.org.uk) or Miss Deboe (mdeboe@allsaintschs.org.uk ) for further help and guidance.

- 1. You must make notes in their exercise books using the pages provided from the text book.
- 2. Students should then answer the questions provided at the end of the topics.
- 3. You have cash flow forecast work on Google Classroom, use the information on the slides provided to help you complete this.
- 4. You have been provided with short topic tests, each one must be complete. These are based on previous topics for revision. If you need further guidance, there are slides and information to help on Google Classroom. **Make sure to manage your time as these are short test and should take approximately 20 minutes)**
- 5. You have also been provided with 2 past papers to attempt. If you are struggling, use the text book pages provided or Google Classroom to help.

Year 10 Computer Science

#### **Online Work**

Your teacher has set work on Google Classroom. You can use your school email and password to access it from home.

You should be working through Seneca Learning for theory or Code HS for programming.

#### **Paper-based Work**

If you do not have access to a computer or the internet, there is a revision workbook that you should be going through.

Try making a mind map or flashcards for the key points in the revision booklet and answer the questions at the end.

#### **Engineering Instructions – Year 10**

It is essential that you use the time productively to ensure that your three assignments which make up Component 2 are fully completed to the best of your ability.

This includes:

2A: Understand materials, components and processes for a given engineered product 2B: Investigate a given engineered product using disassembly techniques 2C: Plan the manufacture and safely reproduce/inspect/test a given engineered component. (You will make your selected component upon returning to school).

You will be provided with exemplar assignments to assist you in the completion of your work. However, you must ensure that none of the work is copied.

All assignments must be well presented and produced in font size 10 or 12.

Refer to the shared tracking sheets for an update on progress.

#### Year 10 - March 2020

#### A Christmas Carol

- You have been given a copy of A Christmas Carol to re read and a comprehensive workbook.
- You need to complete one task each day and take one hour to complete the task.
- Aim to complete as many 40 mark timed responses as possible.

There is also a plethora of ACC revision resources on Seneca that you can use to support your revision.

See below for some extra differentiated tasks.

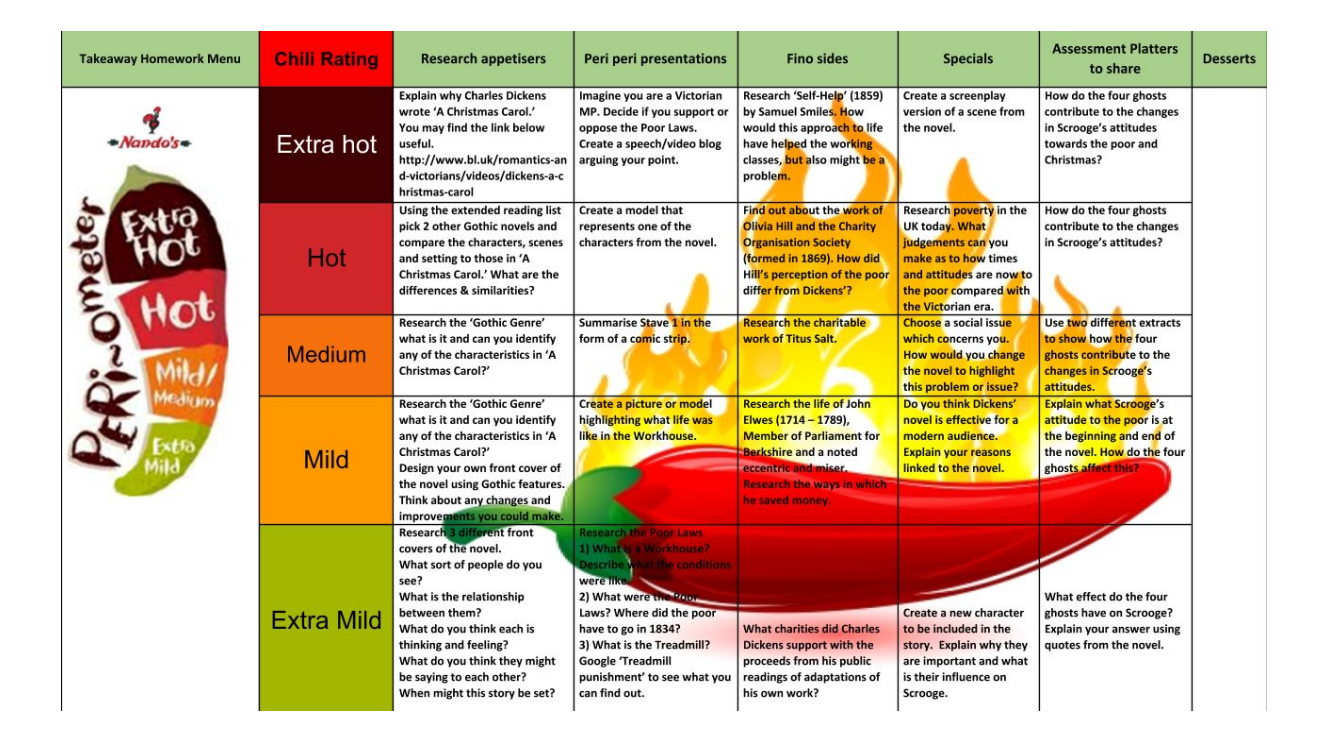

#### **Year 10**

#### **Hospitality and Catering**

Using the knowledge organisers provided create a detailed and comprehensive mind map demonstrating the function of nutrients within the body. You must include all of the macro and micro nutrients and what happens if there is an excess or deficiency of nutrients in the body.

Use the supporting information provided to help you with your revision notes and mind maps.

## **Year 10 – Geography School Closure Work**

#### **1. Knowledge Organiser**

Using the page of the Knowledge organiser that is shown below (you will receive a separate copy of this), complete the following activities:

- a) Copy out each table from the page into your exercise books.
- b) For each section, you will draw a sketch to accompany your information.

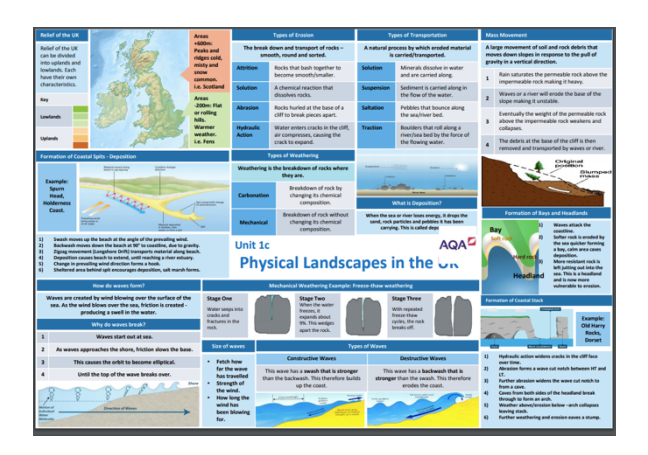

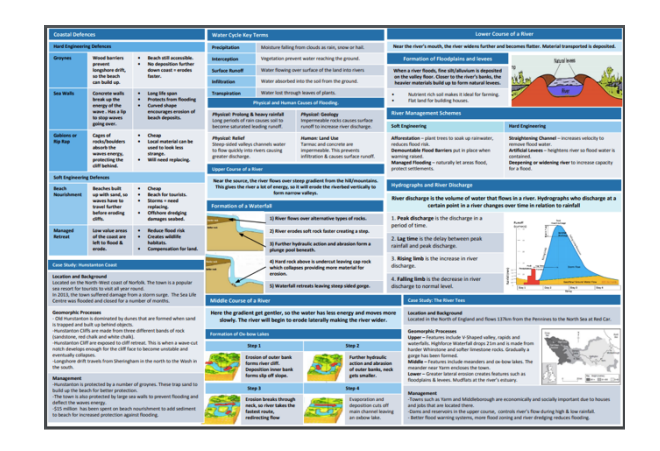

#### **2. Google Classroom**

You have been invited to collaborate in a Google Classroom. You will need to check your school email account and sign in. You can contact your class teacher and ask any questions about any work you need to complete on this platform. Your teacher will share a range of resources, including revision materials, news articles, mini-documentaries and further online learning platforms.

Your first task will be to sign into Seneca Learning. The link for this is in your class area on Google Classroom. You will be set regular assignments on this platform, of which your teacher will monitor the completion.

Please feel free to contribute to the Google Classroom with any resources you feel are helpful.

#### **3. Geography in the News**

**This week you are to complete independent research into the Coronavirus.**

**Geographical Questions -** To get started, create geographical questions you will research about the coronavirus. Need help? Take a look here: www.internetgeography.net/asking-geographical-questions/

What caused the outbreak?

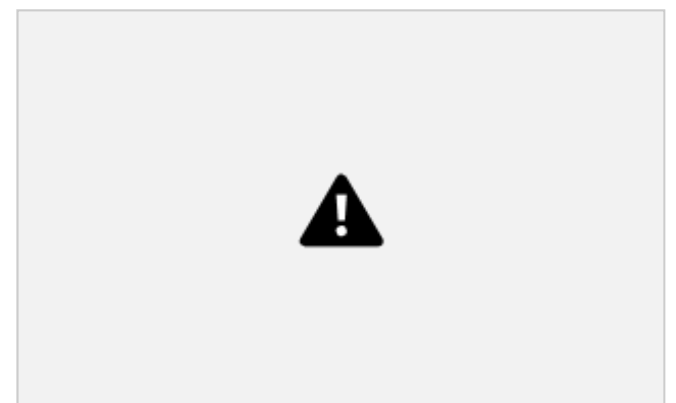

**The Facts –** Research the

coronavirus and answer your geographical questions.

**Map It** – Create a choropleth map to show the global distribution (spread) of confirmed cases of the coronavirus. Create a key and shade each country according to the number of confirmed cases. There is an example for confirmed cases in China below.

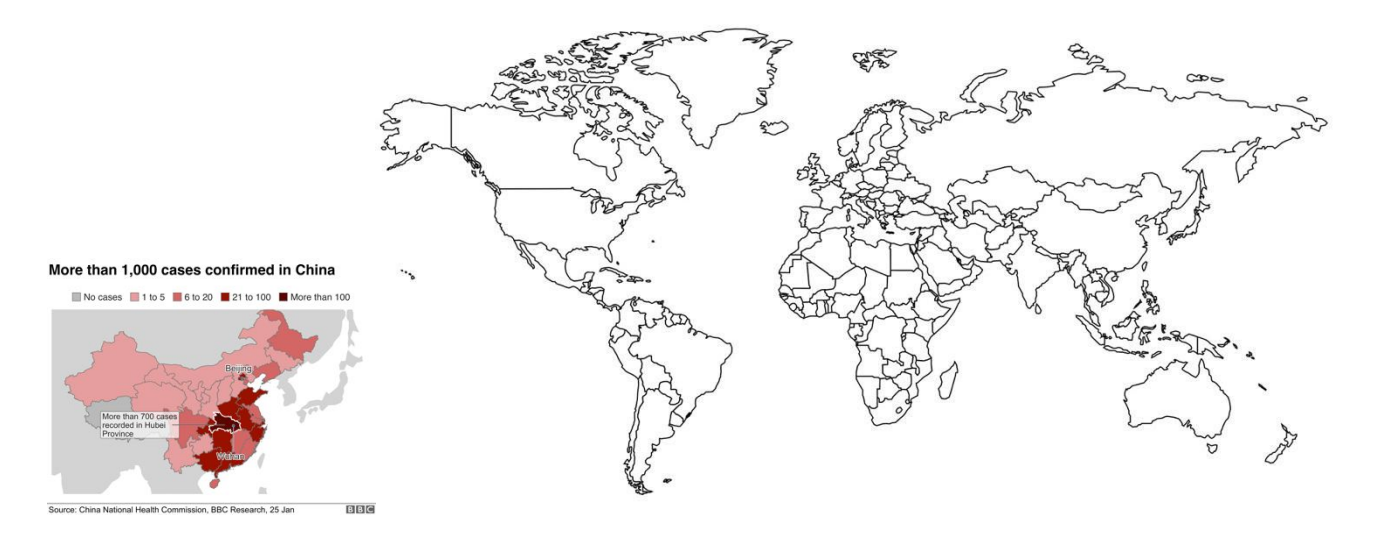

**The Impacts** – What are the social, economic and environmental impacts of the coronavirus?

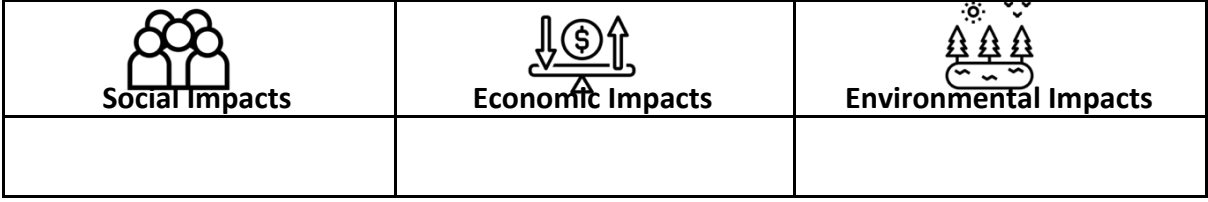

**The Links - https://www.internetgeography.net/homework/synoptic-links-in-geography/**

## **Year 10 GCSE Graphic Communication**

It is essential that you use the time productively. You have been set a significant amount of work. The expectation is that it will all be completed to the best of your ability.

You are expected to complete 2 tasks per week and spend around 1-2 hours for each task.

If you have any queries regarding any of the tasks, please email your class tutor.

gwalker@allsaintschs.org.uk rrooney@allsaintschs.org.uk arudd@allsaintschs.org.uk

In addition you can also visit the following website (KS4) https://www.bbc.co.uk/bitesize/levels/ and complete a range of further activities.

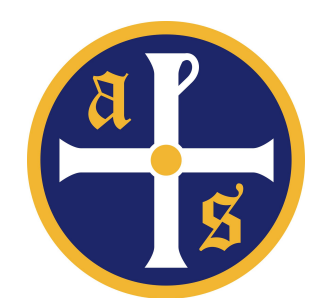

## Health and Social Care Instructions Year 10

Year 10 it is really important that we keep up with our learning and get ready for our first external examination in June. We have been looking at lifestyle factors that can impact on the growth and development of individuals across the life stages.

We have been working through our booklets and we expect that you will continue to complete the other booklets that compliment the learning you need to take part in the exam.

You have been given access to Google Classroom and all booklets, past exam papers and mark schemes will be available to you there.

The code is uoou4an You can also contact me for anything at all relating to the work on [kwoosey@allsaintschs.org.uk](mailto:kwoosey@allsaintschs.org.uk). Don't worry if you don't have access to Google Classroom as we have also printed the materials you need.

Instructions:

- 1. Read the chapter of the book to familiarise yourself with the content of the exam.
- 2. Complete the booklets
- 3. Try to answer the questions on the past papers without looking at the exam mark schemes.

Good luck, try your best!

### **History Instructions – Year 10**

It is essential that you use the time productively in order to minimise the impact of this disruption to your GCSE study. You have been set a significant amount of work. The expectation is that it will all be completed.

You have also been given access to a Google Classroom (Class code: 64la2lg) where you can access resources to support with this. You can also contact Mr Bowie via e-mail [sbowie@allsaintschs.org.uk](mailto:sbowie@allsaintschs.org.uk) or Mrs Towler [ktowler@allsaintschs.org.uk.](mailto:ktowler@allsaintschs.org.uk) Do not worry if you cannot access the Google Classroom as all of the resources have also been provided on paper.

- 1. The first priority is the photocopied textbook chapters. This is the booklet, with the first page entitled 'Topic 8: Social policy and practice'. (In all this comprises of pages 70-95.)
	- a. Take notes from each page.
	- b. Complete all 'Reflect', 'Research and Record', and 'Exam Practice' tasks.
- 2. Once you have completed all of the above, you have also been given a photocopy of the revision guide chapter, which covers the entire Conflict and Tension 1918-1939 course (this is what you studied in Year 9).
	- a. Convert every page into revision notes / mind maps
	- b. Complete all of the revision tasks
- 3. You have also been given a photocopy of the revision guide chapter which covers the entire Germany 1890-1945 course (this will recap what you have covered this year).
	- a. Convert every page into revision notes / mind maps
	- b. Complete all of the revision tasks
- 4. In addition to the above, you can also use Seneca Learning to complete additional revision.

### **Year 10 Work to Complete**

#### **Task 1:**

During your time off, it is important that you are working on fluency questions and practising various topics to consolidate the maths that you have been learning. In order to make this possible you need to complete a Mini Test 40 Question worksheet from the booklet.

Full working out must be shown in your exercise books. An answer booklet is also attached and it is important that you mark what you have answered and make corrections where needed.

There are 10 of these in total so that one can be completed each day.

#### **Task 2**

Complete a Mathswatch Quiz online using your login details **Username:** ib1234@allsaintschs (Using your unique login details) **Password:** mathswatch

Any questions that you are struggling to complete, watch the mathswatch video, making notes where needs be

### **Task 3**

You have also been given 3 exam papers, which need to be completed. Any topics that you are struggling with, look them up on mathswatch and re attempt these questions

These are to be distributed in class

If you have any issues, please do not hesitate to contact your maths teacher

[ibrennan@allsaintschs.org.uk](mailto:ibrennan@allsaintschs.org.uk) [lgould@allsaintschs.org.uk](mailto:lgould@allsaintschs.org.uk) [mlieblingdavis@allsaintschs.org.uk](mailto:ibrennan@allsaintschs.org.uk) [memmett@allsaintschs.org.uk](mailto:ibrennan@allsaintschs.org.uk) [mmurphy@allsaintschs.org.uk](mailto:ibrennan@allsaintschs.org.uk) [lmcfadden@allsaintschs.org.uk](mailto:ibrennan@allsaintschs.org.uk) [cnolan@allsaintschs.org.uk](mailto:ibrennan@allsaintschs.org.uk) [dhenderson@allsaintschs.org.uk](mailto:ibrennan@allsaintschs.org.uk) [cgraham@allsaintschs.org.uk](mailto:ibrennan@allsaintschs.org.uk) [cowen@allsaintschs.org.uk](mailto:ibrennan@allsaintschs.org.uk)

## **Religious Education Instructions – Year 10**

It is essential that you use the time productively. You have been set a significant amount of work. The expectation is that it will all be completed.

You have also been given access to a Google Classroom where you can access resources to support with this. You can also contact Mr Hayes via e-mail [dhayes@allsaintschs.org.uk](mailto:dhayes@allsaintschs.org.uk) .

Do not worry if you cannot access the Google Classroom as all of the resources have also been provided on paper.

- 1. The first priority is complete Judaism Booklet in the following order:
- The Almighty.
- The Shekhinah.
- The Messiah.
- The Covenant at Sinai.
- The Covenant with Abraham.
- The Sanctity of Life.
- Moral Principle of the Mitzvot.
- Life after Death.
- 2. Learn and use the key words from the Year 10 Knowledge Organiser.

#### **Year 10 Combined Science Contingency Plans**

#### **Task 1 - Cornell Notes (written task).**

You have been provided with a revision booklet that will be provided by the year team. This is a revision based task that will require you to make notes from a series of videos that cover all of the combined science you have already studied. For each lesson you are required to make a complete set of notes for each page of each booklet.

#### WAGOLL<sub>L</sub>

This is an example of how your work should be set out.

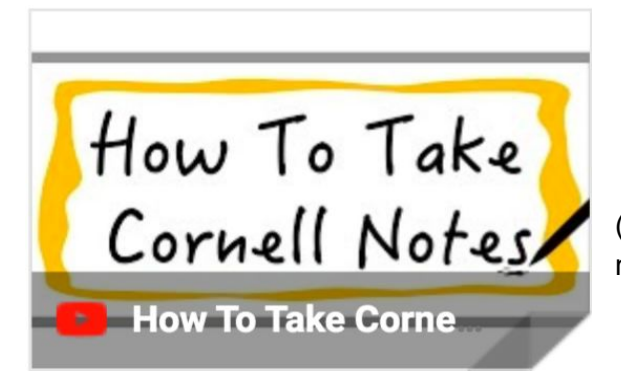

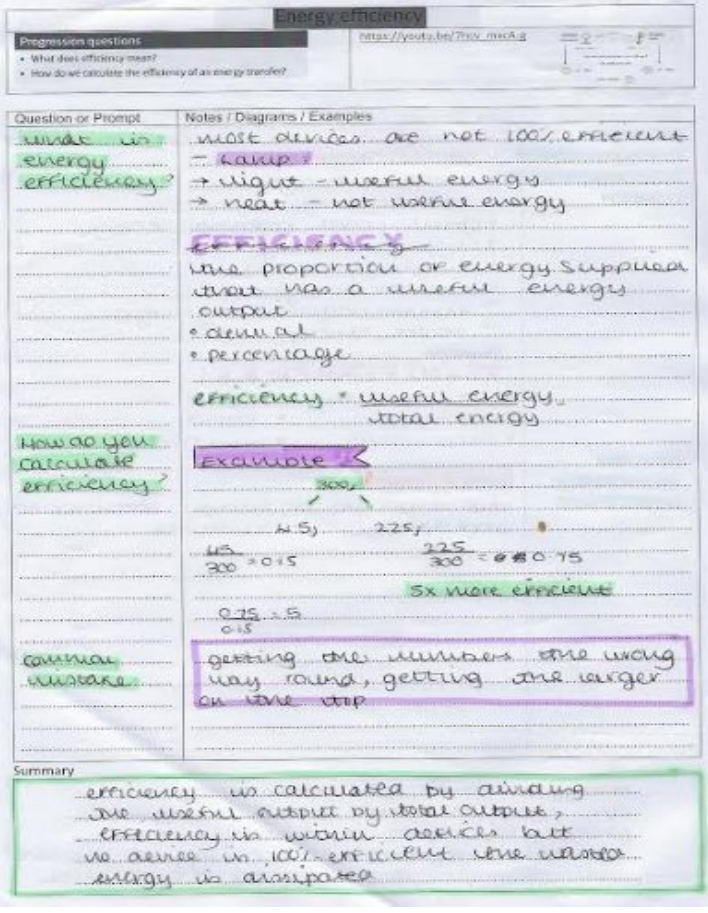

(Use the link below to show how to take Cornell notes)

[https://www.youtube.com/watch?time\\_continue=117&v=ErSjc1PEGKE&feature=emb\\_logo](https://www.youtube.com/watch?time_continue=117&v=ErSjc1PEGKE&feature=emb_logo)

#### **Task 2 - Past papers (written task)**

You will be provided with a series of past papers for each of your separate science exams by your science teacher. It is our expectation that you use the revision guide you have been provided/purchased to attempt the questions on the paper.

#### **Task 3 - Tassomai (online)**

You should aim to complete 500 questions a week on Tassomai.

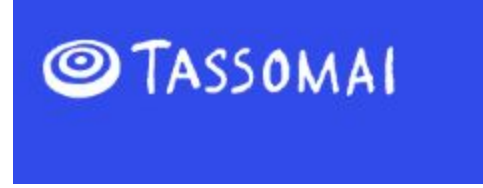

Username - your e-mail address Password - your password to log on to the school chromebook

#### **Task 4 - Seneca Learning** (online)

You have been set some assignments to complete on Seneca learning. Below are step by step guidelines on how to access the work.

#### **Step by Step Guide To Access Seneca intervention Work**

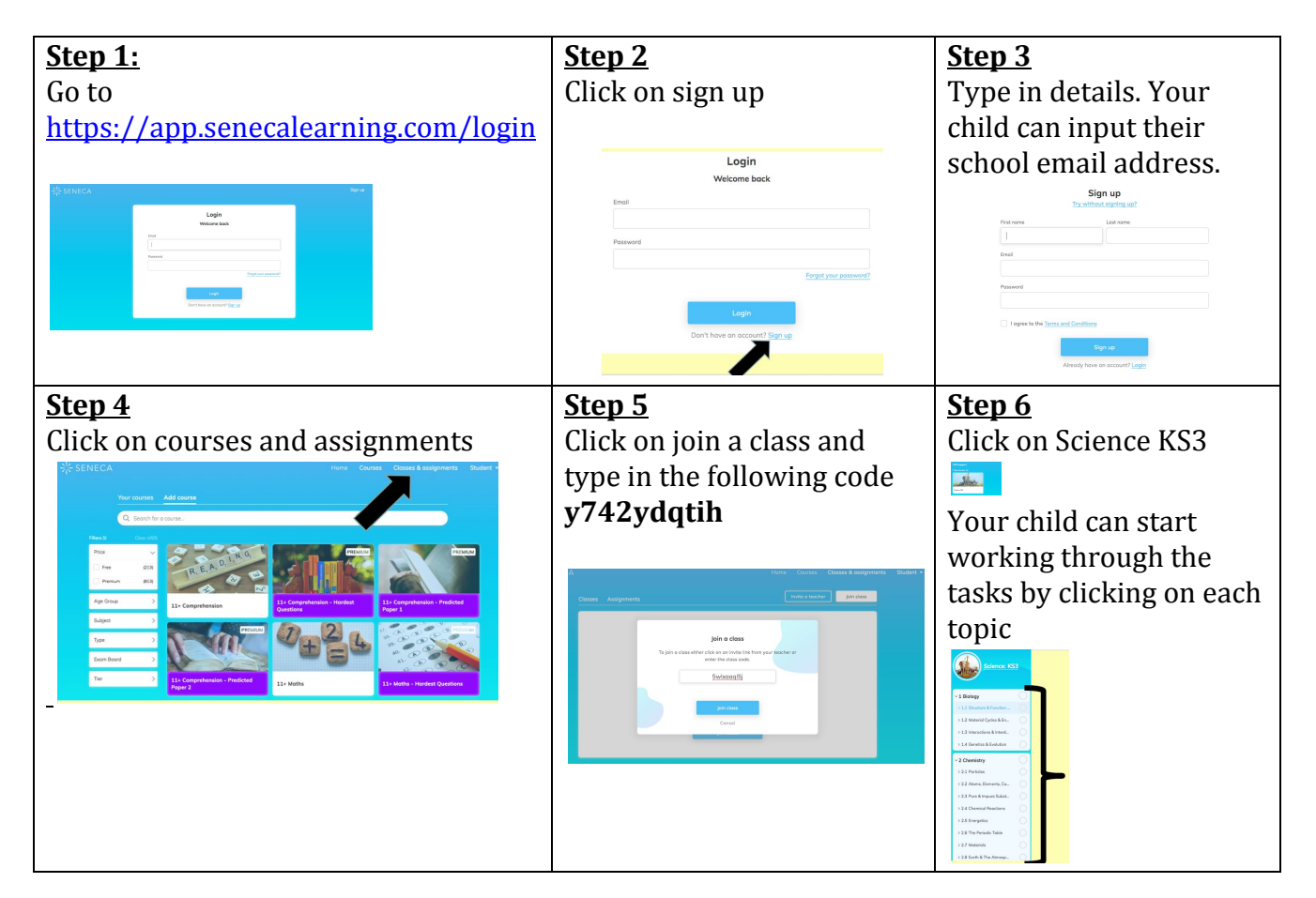

#### **Year 10 Separates Science Contingency Plans**

#### **Task 1 - Cornell Notes (written task).**

You have been provided with a revision booklet that will be provided by the year team. This is a revision based task that will require you to make notes from a series of videos that cover all of the combined science you have already studied. For each lesson you are required to make a complete set of notes for each page of each booklet.

#### WAGOLL<sub>L</sub>

This is an example of how your work should be set out.

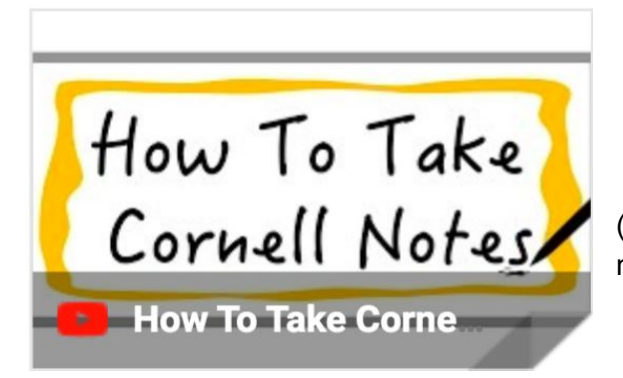

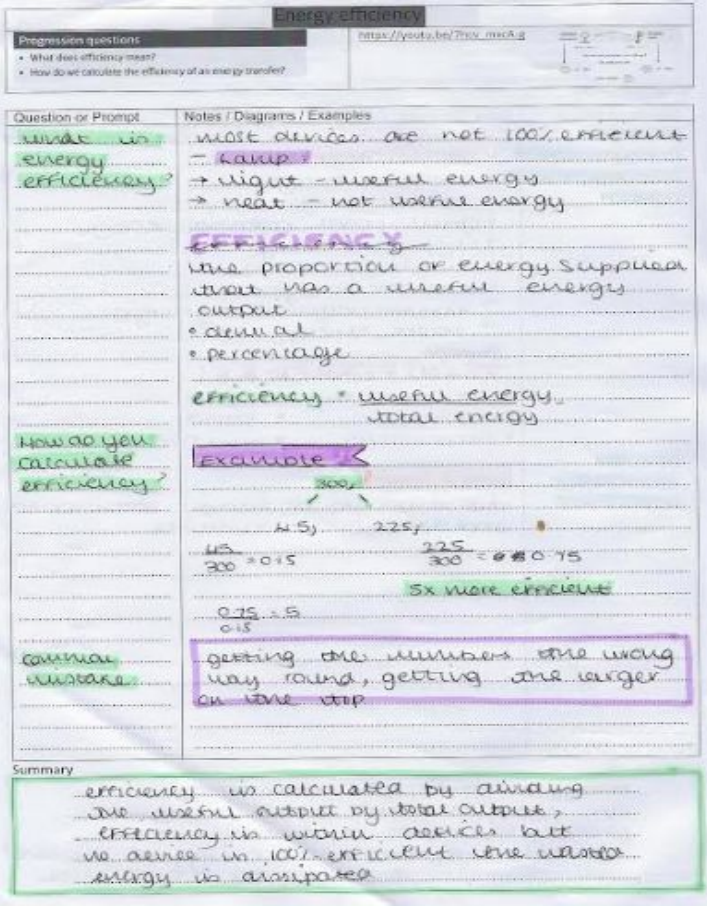

(Use the link below to show how to take Cornell notes)

[https://www.youtube.com/watch?time\\_continue=117&v=ErSjc1PEGKE&feature=emb\\_logo](https://www.youtube.com/watch?time_continue=117&v=ErSjc1PEGKE&feature=emb_logo)

#### **Task 2 - Past papers (written task)**

You will be provided with a series of past papers for each of your separate science exams by your science teacher. It is our expectation that you use the revision guide you have been provided/purchased to attempt the questions on the paper.

#### **Task 3 -Want a grade 8-9 booklets**.

You will be provided with a want a grade 8-9 booklet. You will use your revision guides to answer the questions for the topics that would come up on your paper 1, 3 and 5 exams.

**Task 3 - Tassomai (online)**

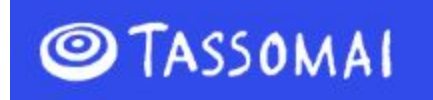

You should aim to complete 500 questions a week on Tassomai.

Username - your e-mail address Password - your password to log on to the school chromebook

#### **Task 4 - Seneca Learning** (online)

You have been set some assignments to complete on Seneca learning. Below are step by step guidelines on how to access the work.

#### **Step by Step Guide To Access Seneca intervention Work**

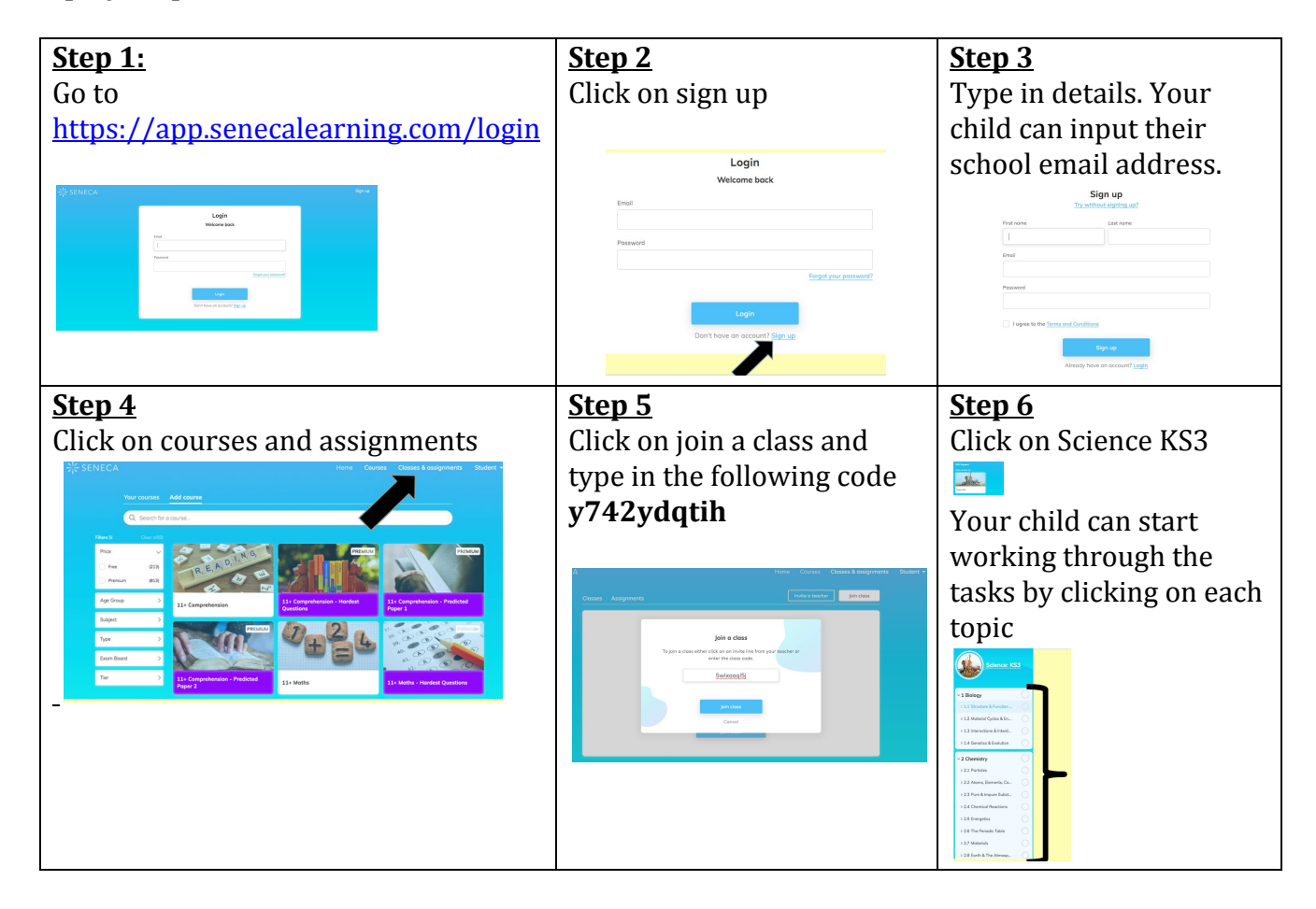

## **Year 10 Sports Studies Instructions**

Your class teacher will have given you paper copies of material that will help you complete R053, LO4. This can be completed online and is a **priority**.

In addition to this your year team have also provided you with a paper copy of information for R051. With this resource you should:

- Take notes on the role of sport in promoting values
- Convert the information into mind maps

Your class teachers are contactable by email at the following addresses:

[mcummings@allsaintschs.org.uk](mailto:mcummings@allsaintschs.org.uk) [jstandley@allsaintschsorg.uk](mailto:jstandley@allsaintschsorg.uk) [pjohnson@allsaintschs.org.uk](mailto:pjohnson@allsaintschs.org.uk) [vwinstanley@allsaintschs.org.uk](mailto:vwinstanley@allsaintschs.org.uk)

Please check your school email accounts regularly so that you are updated on current expectations and are shared with any additional resources you may need.

# **Year 10 GCSE Textile Design**

It is essential that you use the time productively. You have been set a significant amount of work. The expectation is that it will all be completed to the best of your ability.

You are expected to complete 2 tasks per week and spend around 1-2 hours for each task.

If you have any queries regarding any of the tasks, please email your class tutor. gwalker@allsaintschs.org.uk rrooney@allsaintschs.org.uk arudd@allsaintschs.org.uk

In addition you can also visit the following website (KS4) https://www.bbc.co.uk/bitesize/levels/

and complete a range of further activities.

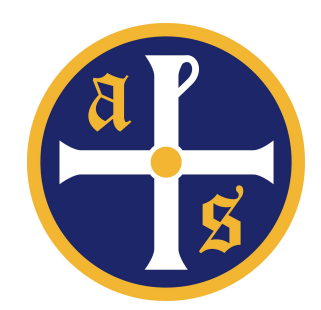

## Health and Social Care Instructions Year 10

Year 10 it is really important that we keep up with our learning and get ready for our first external examination in June. We have been looking at lifestyle factors that can impact on the growth and development of individuals across the life stages.

We have been working through our booklets and we expect that you will continue to complete the other booklets that compliment the learning you need to take part in the exam.

You have been given access to Google Classroom and all booklets, past exam papers and mark schemes will be available to you there.

The code is uoou4an You can also contact me for anything at all relating to the work on [kwoosey@allsaintschs.org.uk](mailto:kwoosey@allsaintschs.org.uk). Don't worry if you don't have access to Google Classroom as we have also printed the materials you need.

Instructions:

- 1. Read the chapter of the book to familiarise yourself with the content of the exam.
- 2. Complete the booklets
- 3. Try to answer the questions on the past papers without looking at the exam mark schemes.

Good luck, try your best!

## Health and Social Care Instructions Year 10

Year 10 it is really important that we keep up with our learning and get ready for our first external examination in June. We have been looking at lifestyle factors that can impact on the growth and development of individuals across the life stages.

We have been working through our booklets and we expect that you will continue to complete the other booklets that compliment the learning you need to take part in the exam.

You have been given access to Google Classroom and all booklets, past exam papers and mark schemes will be available to you there.

The code is uoou4an You can also contact me for anything at all relating to the work on [kwoosey@allsaintschs.org.uk](mailto:kwoosey@allsaintschs.org.uk). Don't worry if you don't have access to Google Classroom as we have also printed the materials you need.

Instructions:

- 1. Read the chapter of the book to familiarise yourself with the content of the exam.
- 2. Complete the booklets
- 3. Try to answer the questions on the past papers without looking at the exam mark schemes.

Good luck, try your best!

**This week you are to complete independent research into the Coronavirus.**

**Geographical Questions -** To get started, create geographical questions you will research about the coronavirus. Need help? Take a look here: www.internetgeography.net/asking-geographical-questions/

What caused the outbreak?

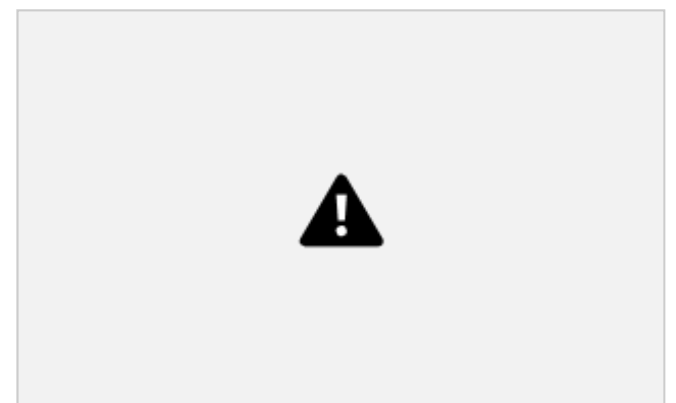

**The Facts –** Research the

coronavirus and answer your geographical questions.

**Map It** – Create a choropleth map to show the global distribution (spread) of confirmed cases of the coronavirus. Create a key and shade each country according to the number of confirmed cases. There is an example for confirmed cases in China below.

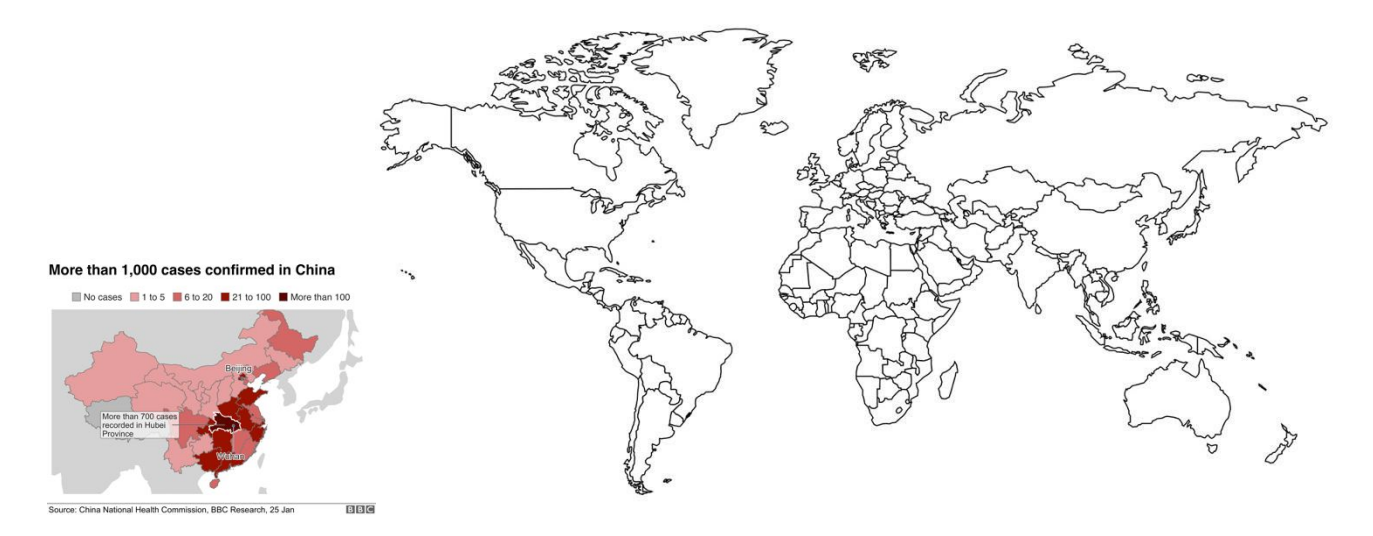

**The Impacts** – What are the social, economic and environmental impacts of the coronavirus?

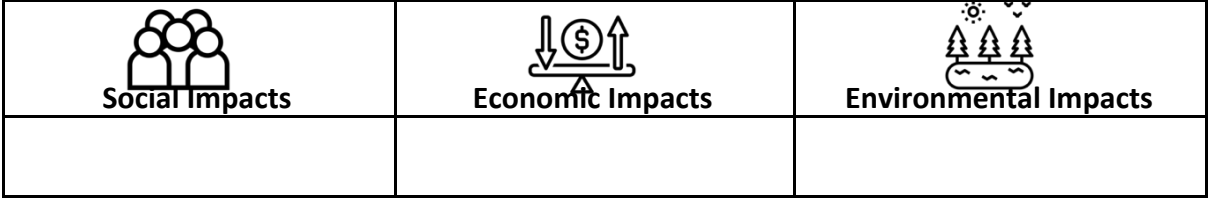

**The Links - https://www.internetgeography.net/homework/synoptic-links-in-geography/**

## Health and Social Care Instructions Year 10

Year 10 it is really important that we keep up with our learning and get ready for our first external examination in June. We have been looking at lifestyle factors that can impact on the growth and development of individuals across the life stages.

We have been working through our booklets and we expect that you will continue to complete the other booklets that compliment the learning you need to take part in the exam.

You have been given access to Google Classroom and all booklets, past exam papers and mark schemes will be available to you there.

The code is uoou4an You can also contact me for anything at all relating to the work on [kwoosey@allsaintschs.org.uk](mailto:kwoosey@allsaintschs.org.uk). Don't worry if you don't have access to Google Classroom as we have also printed the materials you need.

Instructions:

- 1. Read the chapter of the book to familiarise yourself with the content of the exam.
- 2. Complete the booklets
- 3. Try to answer the questions on the past papers without looking at the exam mark schemes.

Good luck, try your best!